**ООО "Аналитик-ТС"** 

# **Автоответчики AnCom АT-9**

РУКОВОДСТВО ПО ЭКСПЛУАТАЦИИ

# **4221-025-11438828-11РЭ3**

Часть 3. Автоответчик речевой AnCom АT-9/GSM для использования на сети подвижной связи GSM

Документ **AT9re402GSM** (декабрь 2011)

# **Содержание**

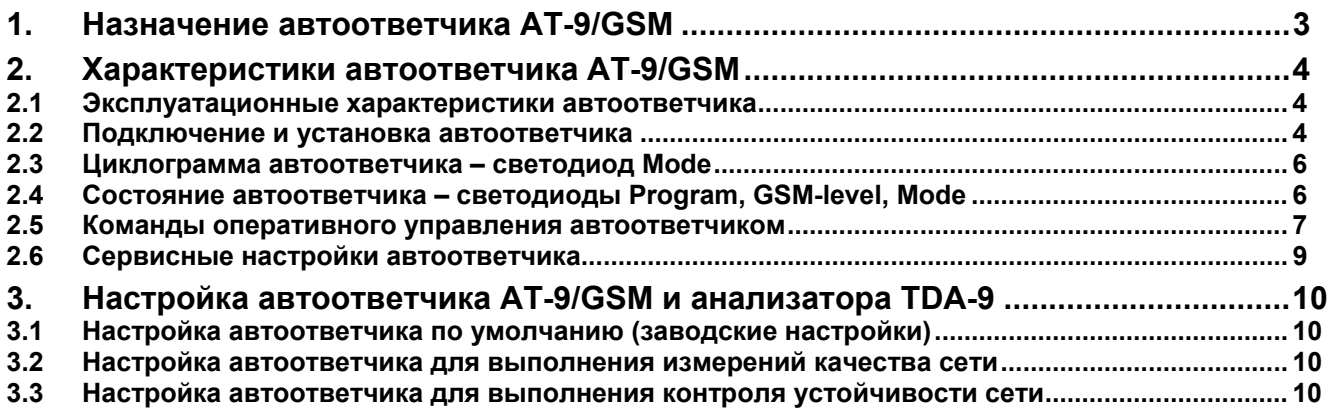

## <span id="page-2-0"></span>**1. Назначение автоответчика AT-9/GSM**

Автоответчик речевой AnCom AT-9/GSM (далее автоответчик или АО) предназначен для работы совместно с анализатором систем связи AnCom TDA-9 или совместимым с ним устройством (далее - анализатор).

Анализатор и автоответчик обеспечивают измерение канала связи в сети подвижной связи (СПС) GSM:

- анализатор является источником исходящего вызова (Исх) в сети;
- автоответчик является приемником входящего вызова (Вхд) в сети.

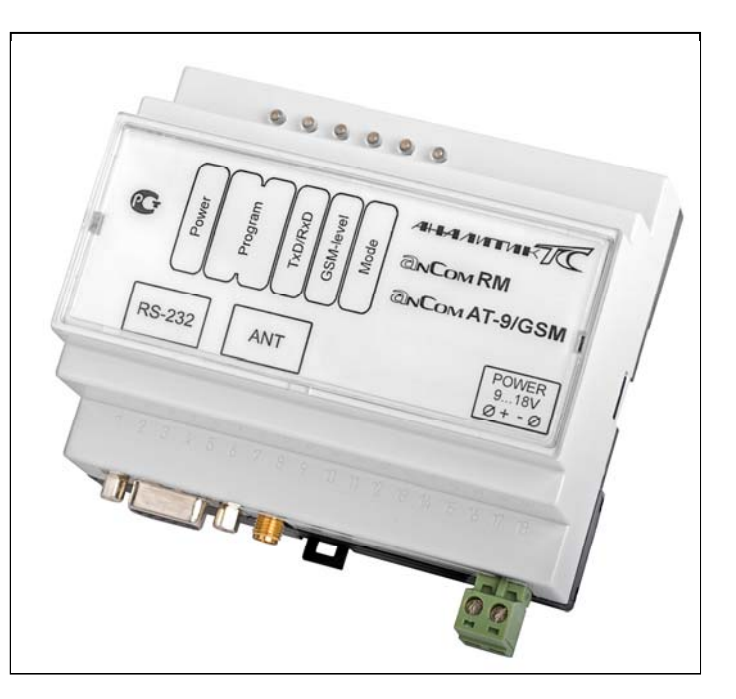

Измерительный процесс организуется выполнением циклов вызовов:

- анализатор в соответствии с настроенной программой измерений формирует в сети исходящий вызов в направлении автоответчика;
- сеть формирует сигнал посылки вызова (СПВ «**звонок**»), который воспринимается зарегистрированным в сети автоответчиком;
- по приему серии из заданного количества «звонков» автоответчик обеспечивает **занятие**, причем:
	- момент занятия соответствует фиксации автоответчиком последнего в серии СПВ,
	- начиная с момента занятия, автоответчик, как генератор тонального сигнала, заблокирован (молчит),
	- отсчитав от момента занятия линии заданное время **задержки включения**,
	- автоответчик приступает к формированию измерительного сигнала согласно выбранной **автопрограмме**;
- анализатор принимает измерительный сигнал, соответствующий известной ему автопрограмме, и осуществляет измерение его параметров, чем обеспечивается измерение направления связи в сети;
- по завершении выполнения автопрограммы автоответчик:
	- вновь блокирует генератор тонального сигнала,
	- выжидает время **задержки отключения**,
	- освобождает линию и
	- переходит к ожиданию поступления входящих «звонков».

# <span id="page-3-0"></span>**2. Характеристики автоответчика AT-9/GSM**

#### <span id="page-3-1"></span>**2.1 Эксплуатационные характеристики автоответчика**

Автоответчик обеспечивает непрерывный, круглосуточный режим работы. Автоответчик должен эксплуатироваться вне жилых домов и не должен быть связан с их электрическими цепями (ГОСТ-Р 51318.22-99 Оборудование класса «А»). При этом эксплуатация автоответчика должна производиться при соблюдении следующих условий:

- температура окружающего воздуха от 5 до 40 град.С;
- относительная влажность воздуха до 80% при температуре 25 град.С.

#### <span id="page-3-2"></span>**2.2 Подключение и установка автоответчика**

#### **2.2.1 Установка SIM-карты**

Для установки SIM-карты в автоответчик необходимо снять верхнюю крышку автоответчика, для чего следует освободить две защелки при помощи тонкой отвертки с прямым шлицом.

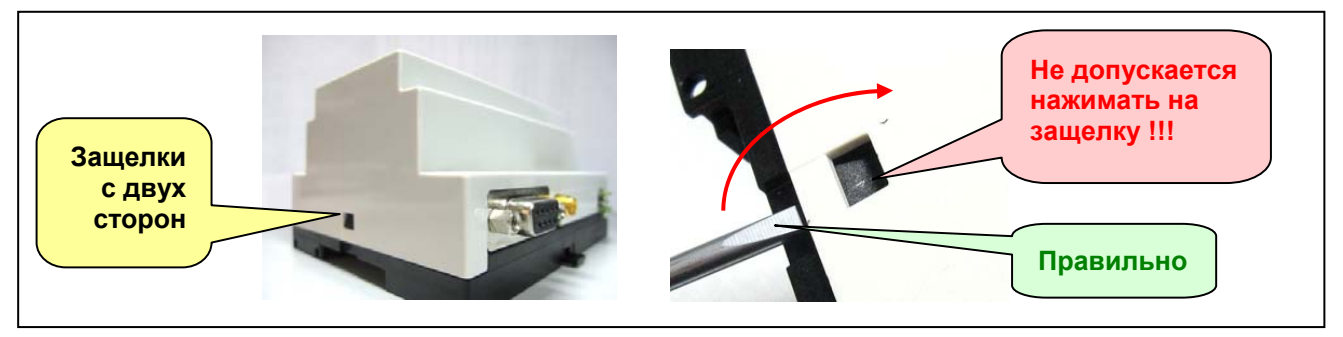

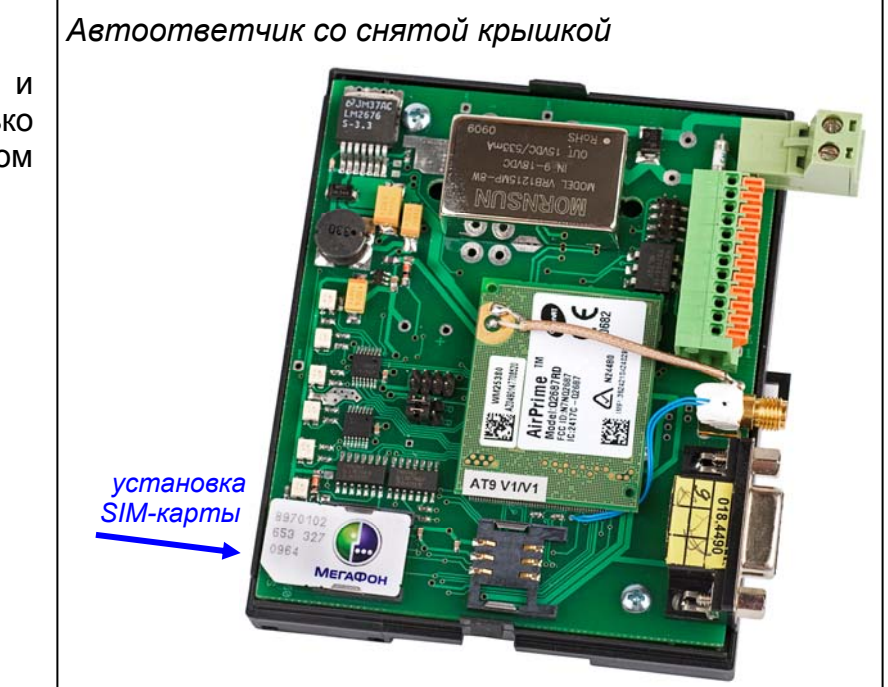

Разрешается проводить установку и замену **SIM-карты** только при выключенном первичном питании.

#### **2.2.2 Установка и снятие автоответчика с DIN-рейки**

Конструкция крепления автоответчика на DIN-рейке показана на рисунках.

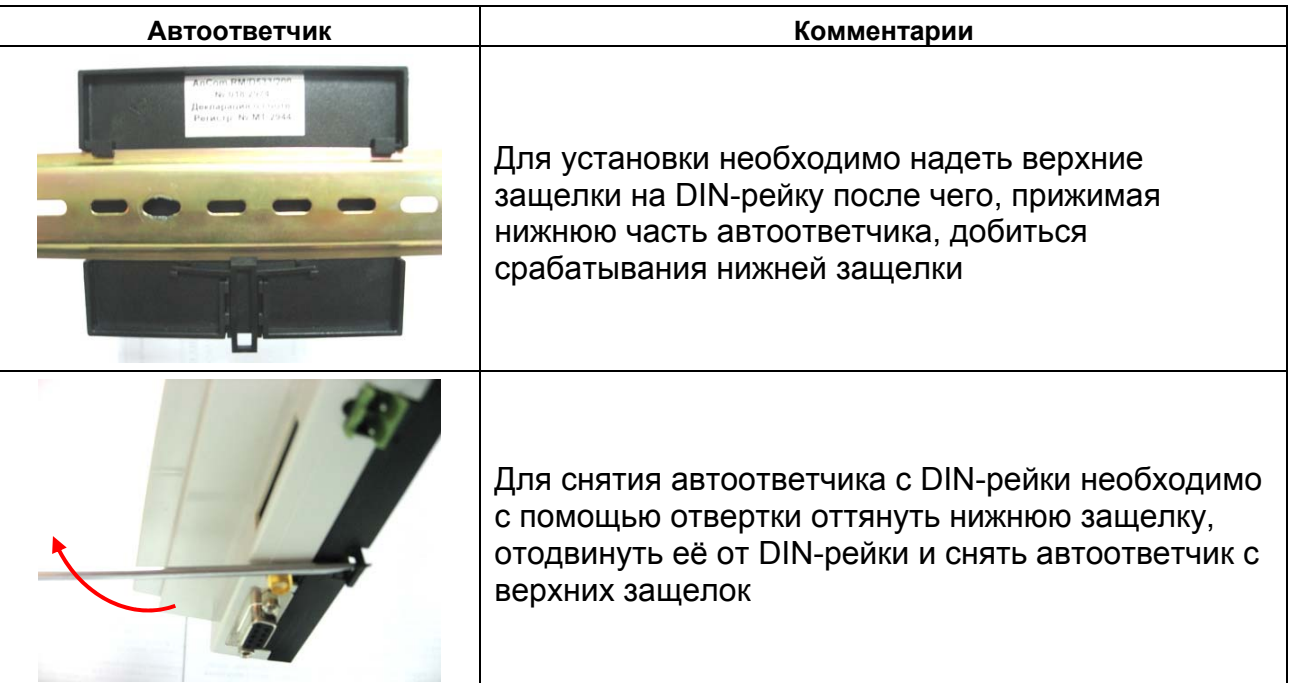

#### **2.2.3 Подключение к разъемам автоответчика**

Подключение внешней антенны и подключение интерфейсов модема к компьютеру **осуществляются при отключенном первичном питании.**

После установки SIM-карты следует:

- закрыть крышку;
- подключить к **антенному разъему** автоответчика антенну;
- при необходимости настройки автоответчика подключить автоответчик к **COM-порту** компьютера; состояние цепи передачи данных отображается светодиодом **TxD/RxD**;
- подключить автоответчик к **источнику питания**; наличие питающего напряжения индицирует светодиод **Power**.

После подачи питания автоответчик пытается зарегистрироваться в сети оператора, SIM-карта которого в него установлена. Ход

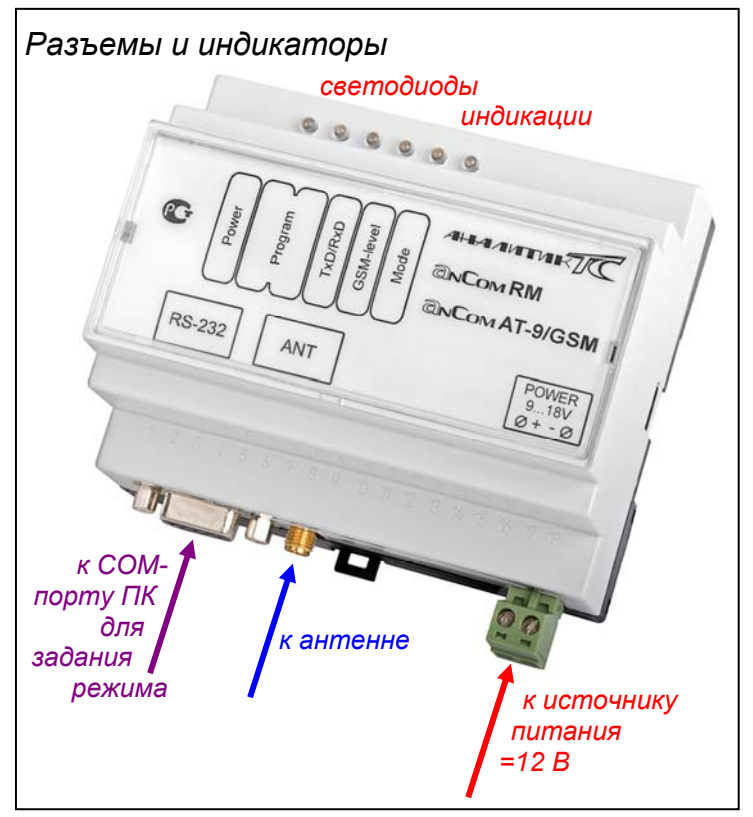

регистрации отображается светодиодом **Mode** (мигает красным); уровень сигнала отображается светодиодом **GSM-level**.

По завершении регистрации (светодиод **Mode** горит красным) автоответчик готов к приему входящих «звонков» и будет отвечать на них в соответствии с заданной автопрограммой, код которой отображают два светодиода **Program**.

#### <span id="page-5-0"></span>**2.3 Циклограмма автоответчика – светодиод Mode**

Занятие в ответ на «звонок» осуществляется автоответчиком по поступлении необходимого количества активирующих сигналов посылки вызова - «звонков».

Состояние автоответчика в ходе реализации циклограммы индицируется светодиодом **Mode**.

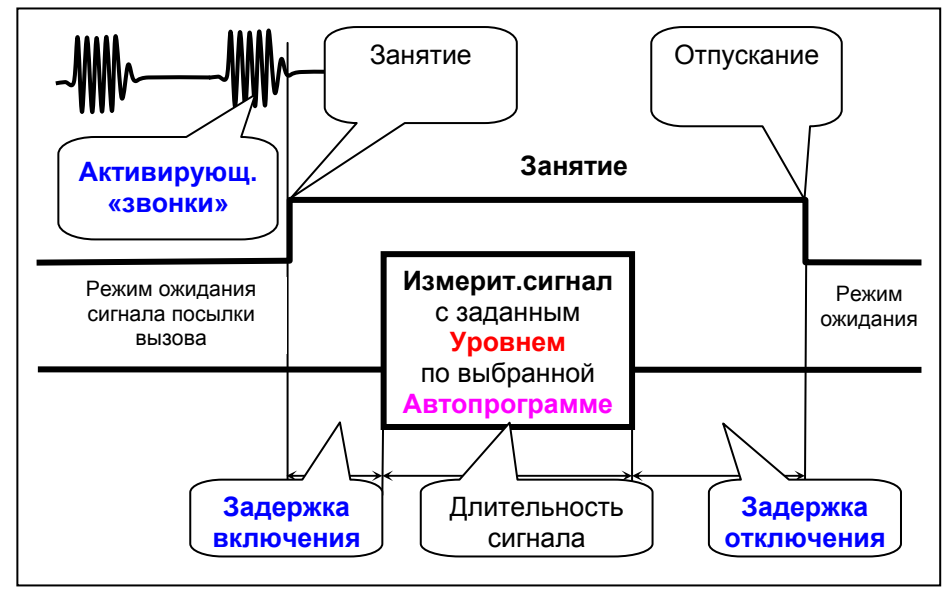

#### <span id="page-5-1"></span>**2.4 Состояние автоответчика – светодиоды Program, GSM-level, Mode**

Индикация состояния автоответчика выполнена на двух светодиодах, для которых возможны следующие состояния:

- Нет погашен.
- Красный мигает,
- Красный гори
- Зеленый мигает,
- Зеленый горит

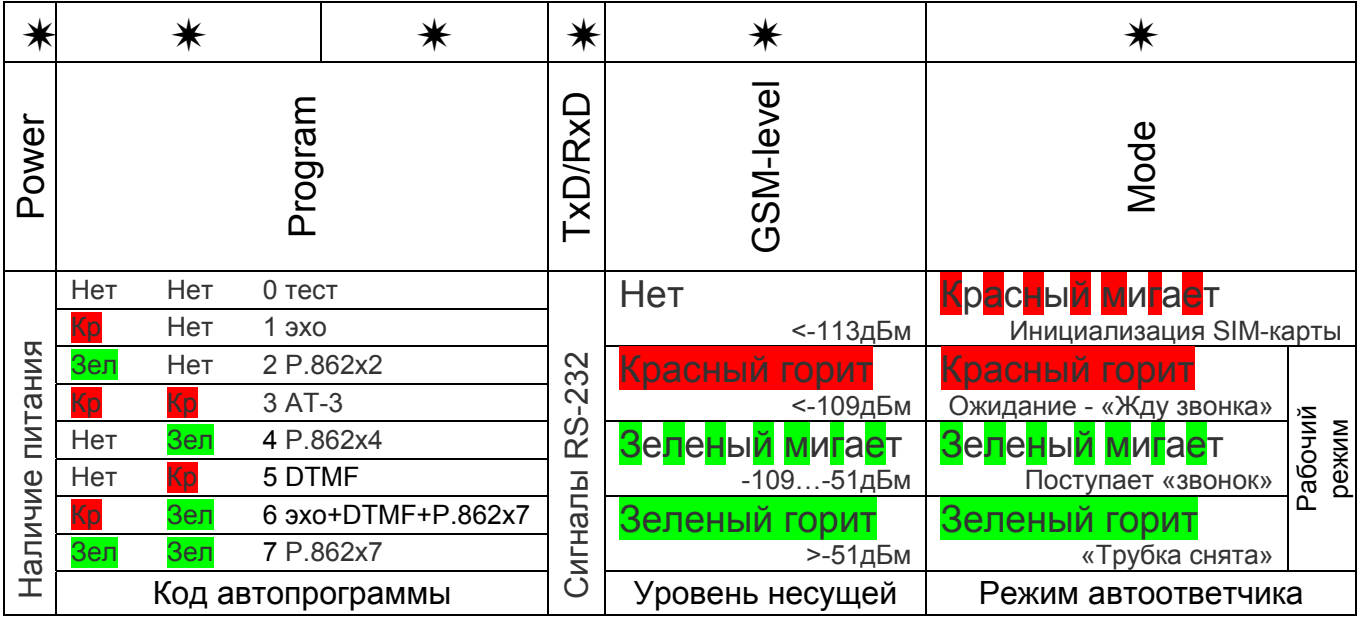

#### <span id="page-6-0"></span>**2.5 Команды оперативного управления автоответчиком**

Изменение параметров настройки автоответчика может быть произведено или посредством DTMF-команд, или посредством AT-команд.

DTMF-команды вводятся с телефонного аппарата (ТА) после набора номера автоответчика и начала получения от него ответа. При успешном вводе команды автоответчик формирует голосовое сообщение: «Готов»; в противном случае - «Ошибка».

AT-команды вводятся через COM-порт, причем при вводе команд автоответчик должен находиться в режиме ожидания. Работа по COM-порту может осуществляться через любую терминальную программу (HyperTerminal, STem, GTem и т.д.). Параметры настройки COM-порта:

- Скорость  $= 115200;$
- Формат данных  $= 8$  бит;
- $\bullet$  Четность  $=$  нет:
- $\bullet$  Стоповый бит  $= 1$ ;
- Управление потоком = аппаратное.

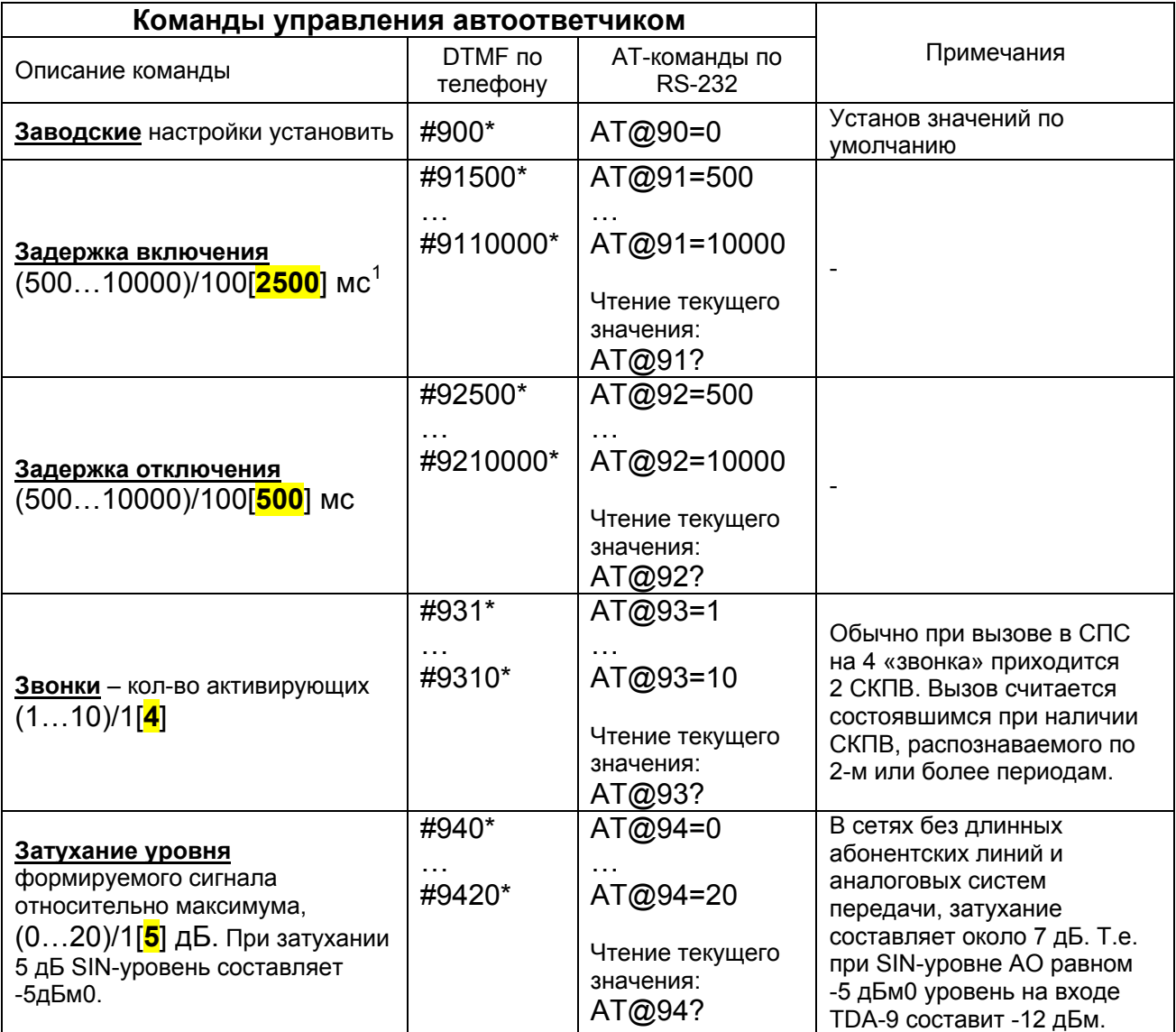

l

<span id="page-6-1"></span> $1$  Формат: (Диапазон задания)/Шаг задания[Значение по умолчанию]

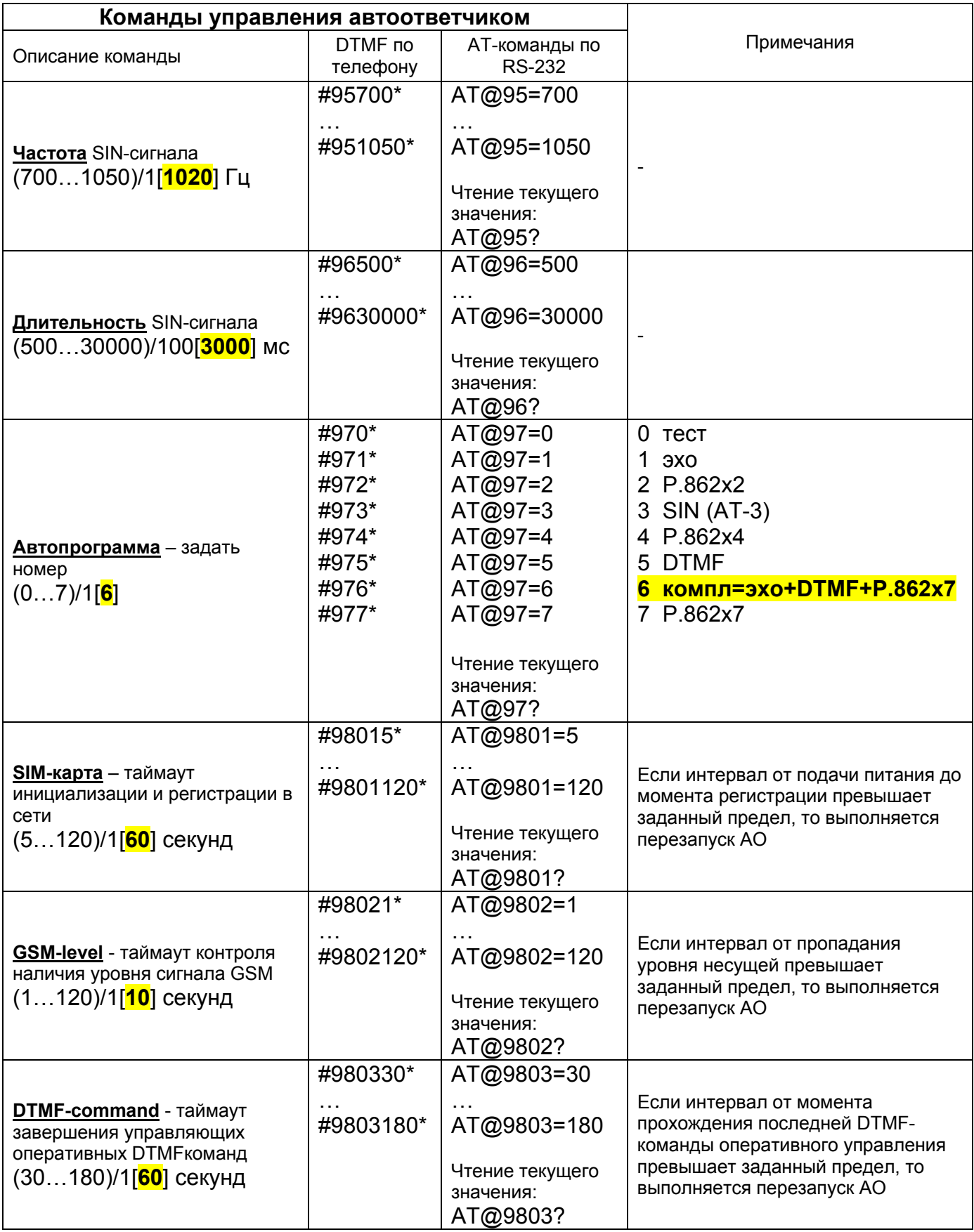

#### <span id="page-8-0"></span>**2.6 Сервисные настройки автоответчика**

Изменение сервисных параметров настройки автоответчика может быть произведено только посредством AT-команд. AT-команды вводятся через COMпорт, причем при вводе команд автоответчик должен находиться в режиме ожидания.

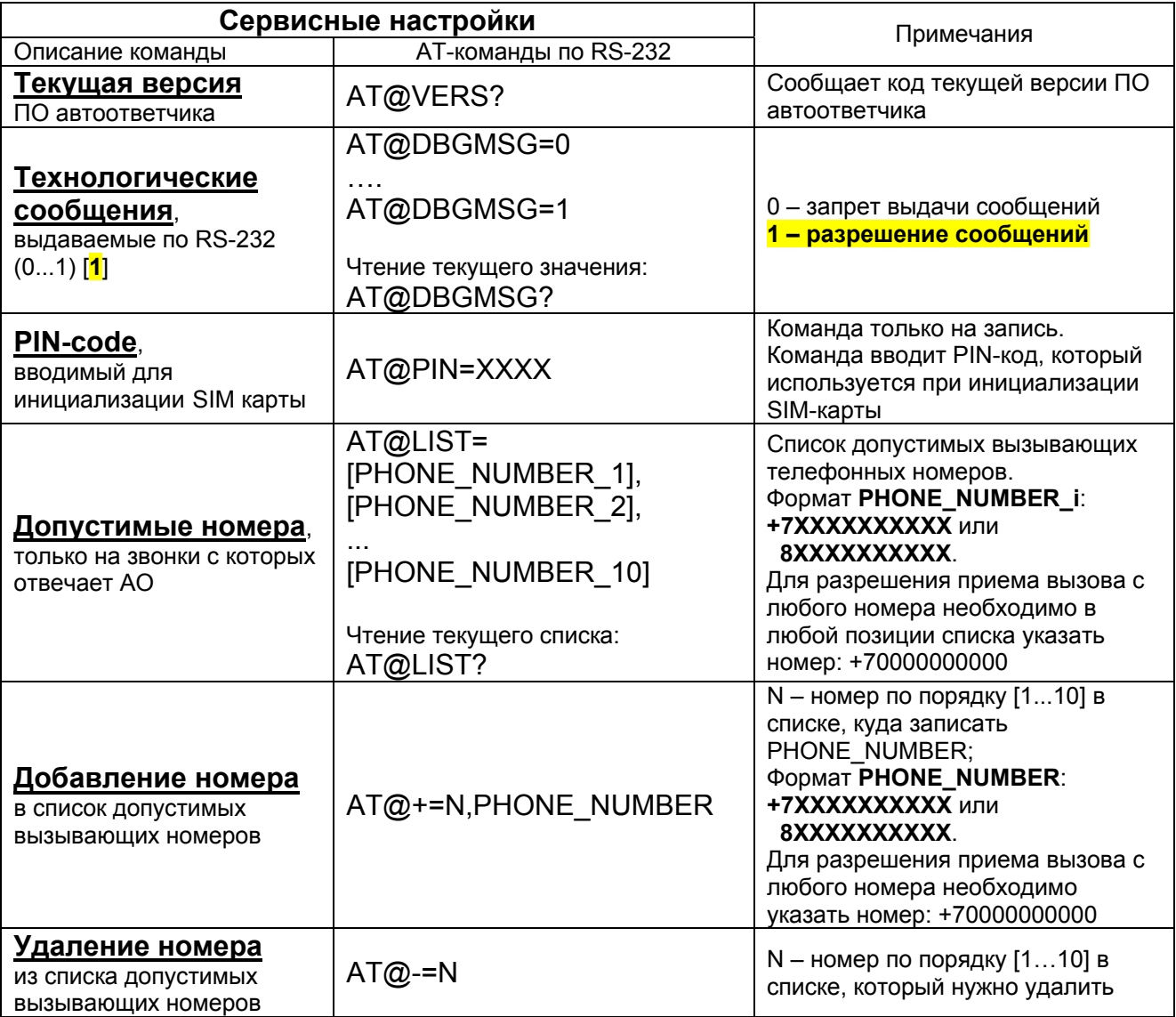

## <span id="page-9-0"></span>**3. Настройка автоответчика AT-9/GSM и анализатора TDA-9**

#### <span id="page-9-1"></span>**3.1 Настройка автоответчика по умолчанию (заводские настройки)**

Значения параметров по умолчанию соответствуют:

- формированию автоответчиком комплексной автопрограммы №6 (соответствует **АП110** автоответчика AT-9/FXO), что позволяет анализатору при исполнении вызова получить результаты измерений в фазах **Эхо**, **DTMF** и **P.862**;
- уровни измерительных сигналов составляют **-5 дБм0**;
- параметры настройки автоответчика по умолчанию соответствуют **Шаблону** анализатора **TDA-9 АП110\_Эхо+DTMF+P862x7\_У01000\_Ц100** - определение качества связи по **Эхо**, **DTMF** и передаче речи по **P.862**;
- **Шаблон** расположен в разделе **СетьКачество(TDA-9 AT-9)**.

#### <span id="page-9-2"></span>**3.2 Настройка автоответчика для выполнения измерений качества сети**

Настройка автоответчика, обеспечиваемая при изменении номера автопрограммы, позволяет выполнить различные измерения, предусмотренные соответствующими предустановленными **Шаблонами** анализатора **TDA-9**. Для выбора режима необходимо выдать команды:

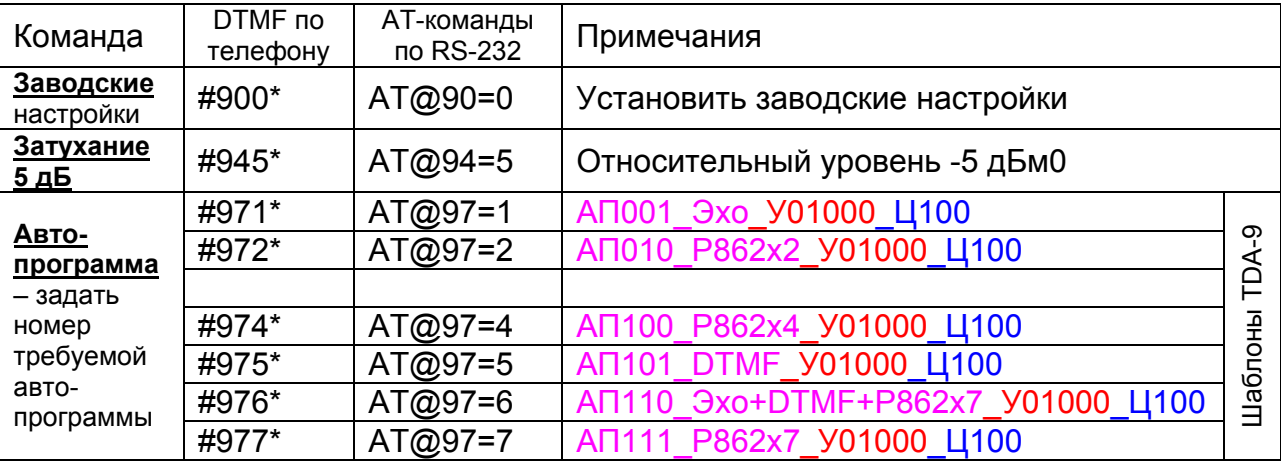

#### <span id="page-9-3"></span>**3.3 Настройка автоответчика для выполнения контроля устойчивости сети**

Автопрограмма №3 позволяет при помощи анализатора **TDA-9** организовать контрольные вызовы на автоответчик, отвечающий SIN-сигналом. Для установки режима необходимо выдать команды:

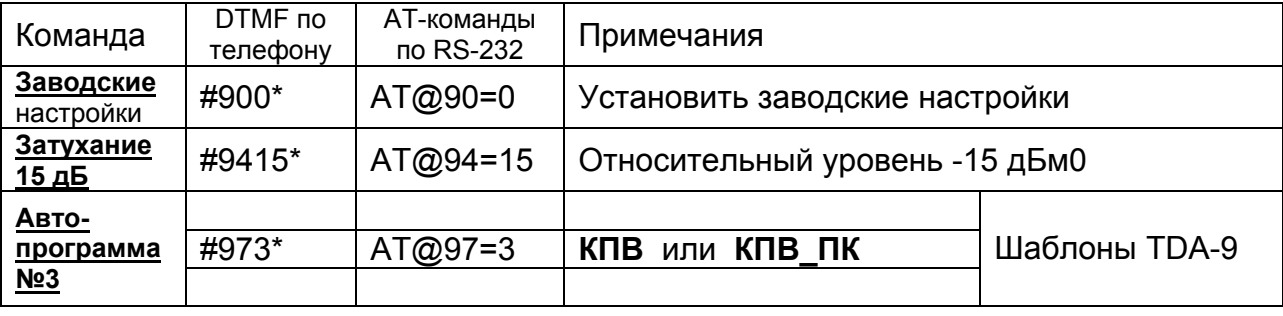

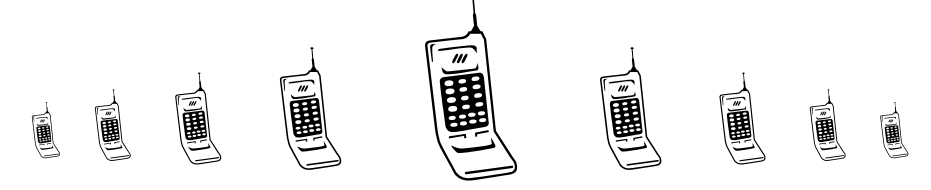